## **HP Connect-It**

For the Windows®, Linux®, and UNIX® operating systems

Software Version: 9.53

Release Notes

thp

Document Release Date: December 2013 Software Release Date: December 2013

### **Legal Notices**

#### **Warranty**

The only warranties for HP products and services are set forth in the express warranty statements accompanying such products and services. Nothing herein should be construed as constituting an additional warranty. HP shall not be liable for technical or editorial errors or omissions contained herein.

The information contained herein is subject to change without notice.

#### **Restricted Rights Legend**

Confidential computer software. Valid license from HP required for possession, use or copying. Consistent with FAR 12.211 and 12.212, Commercial Computer Software, Computer Software Documentation, and Technical Data for Commercial Items are licensed to the U.S. Government under vendor's standard commercial license.

### **Copyright Notice**

© Copyright 1994 - 2013 Hewlett-Packard Development Company, L.P.

### **Trademark Notices**

Adobe®, Adobe logo®, Acrobat®, and Acrobat Logo® are trademarks of Adobe Systems Incorporated.

Corel® and Corel logo® are trademarks or registered trademarks of Corel Corporation or Corel Corporation Limited.

Oracle and Java are registered trademarks of Oracle and/or its affiliates.

Microsoft®, Windows®, Windows NT®, Windows® XP, Windows Vista®, Windows 7®, and Windows Mobile® are U.S. registered trademarks of Microsoft Corporation.

UNIX® is a registered trademark of The Open Group.

### **Documentation Updates**

The title page of this document contains the following identifying information:

- Software Version number, which indicates the software version.
- l Document Release Date, which changes each time the document is updated. Software Release Date, which indicates the release date of this version of the software.

To check for recent updates or to verify that you are using the most recent edition of a document, go to: **http://h20230.www2.hp.com/selfsolve/manuals**

This site requires that you register for an HP Passport and sign in. To register for an HP Passport ID, go to: **http://h20229.www2.hp.com/passport-registration.html**

Or click the **New users - please register** link on the HP Passport login page.

You will also receive updated or new editions if you subscribe to the appropriate product support service. Contact your HP sales representative for details.

### **Support**

Visit the HP Software Support Online web site at: **http://www.hp.com/go/hpsoftwaresupport**

This web site provides contact information and details about the products, services, and support that HP Software offers.

HP Software online support provides customer self-solve capabilities. It provides a fast and efficient way to access interactive technical support tools needed to manage your business. As a valued support customer, you can benefit by using the support web site to:

- Search for knowledge documents of interest
- Submit and track support cases and enhancement requests
- Download software patches
- Manage support contracts
- Look up HP support contacts
- Review information about available services Enter into discussions with other software customers
- 
- Research and register for software training

Most of the support areas require that you register as an HP Passport user and sign in. Many also require a support contract. To register for an HP Passport ID, go to:

**http://h20229.www2.hp.com/passport-registration.html**

To find more information about access levels, go to:

**http://h20230.www2.hp.com/new\_access\_levels.jsp**

**HP Software Solutions Now** accesses the HPSW Solution and Integration Portal Web site. This site enables you to explore HP Product Solutions to meet your business needs, includes a full list of Integrations between HP Products, as well as a listing of ITIL Processes. The URL for this Web site is **http://h20230.www2.hp.com/sc/solutions/index.jsp**

# <span id="page-2-0"></span>**Contents**

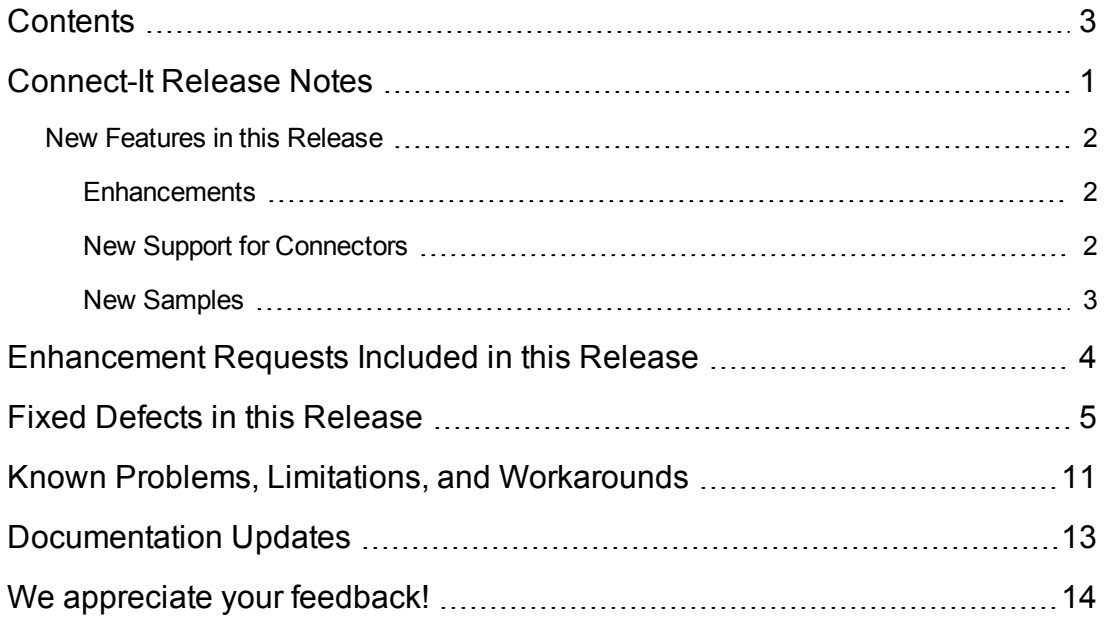

## <span id="page-3-0"></span>**Connect-It Release Notes**

for the Windows®, Linux®, and UNIX® operating systems.

**Software version:** 9.53

**Publication date:** December 2013

This document is an overview of the changes made to Connect-It (). It contains important information that is not included in books or Help. You can find information about the following in this document:

"New Features in this [Release"](#page-4-0) on the next page

["Enhancement](#page-6-0) Requests Included in this Release" on page 4

"Fixed Defects in this [Release"](#page-7-0) on page 5

### **Support Matrix**

For information about the installation requirements and compatibility with other products, see the Connect-It Support Matrix. The support matrix may be updated between releases, and so is only available at the HP Support web site:

<http://support.openview.hp.com/selfsolve/manuals>

The support matrix includes the following information:

- **Requirements** 
	- **Hardware**
	- Operating System
	- Java Runtime Environment
- <sup>l</sup> **Compatibility**
	- **Languages**
	- **n** Internationalization Variances
	- **No Virtualization Products**
	- **High-Availability Products**
	- **HP Software Integrations**
	- HP Software Coexistence
- Other Software Coexistence
- **n** Modules
- Connector Support
- <span id="page-4-0"></span><sup>l</sup> **Obsolescence Plans**

### **New Features in this Release**

<span id="page-4-1"></span>This version of Connect-It provides the following updates and enhancements:

### **Enhancements**

- Connect-It supports Windows 8 and Windows Server 2012.
- <span id="page-4-2"></span>• The inbound E-mail connector have the ability to capture the HTML body of an email in an .eml attachment.

### **New Support for Connectors**

#### **New Connectors**

• HP Management as a Service Connector

This connector helps you easily interact with a RESTful service from the HP Management as a Service platform.

#### **Updated Connectors**

• HP ServiceCenter and Service Manager Connector

Connect-It now supports Service Manager 9.32.

• HP ServiceCenter and Service Manager Web Service Connector

Connect-It now supports Service Manager 9.32.

• HP Matrix Operating Environment Connector

Connect-It now supports HP Matrix Operating Environment 7.2.

• HP Universal CMDB Connector

Connect-It now supports HP Universal CMDB 10.10.

• RESTful Client Connector

Connect-It now supports JavaScript Object Notation (JSON).

### <span id="page-5-0"></span>**New Samples**

Below are new samples for Connect-It 9.53:

%Connect-It installation%\scenario\samples\maas\ldapusergroup2maas.scn %Connect-It installation%\scenario\samples\maas\omievent2maas.scn %Connect-It installation%\scenario\samples\maas\mailattachment2maas.scn %Connect-It installation%\scenario\sms\sccm2012am94\sccmac-hw.scn %Connect-It installation%\scenario\sms\sccm2012am94\sccmac-sw.scn %Connect-It installation%\scenario\sms\sccm2012am94\sccmac-swnorm.scn

# <span id="page-6-0"></span>**Enhancement Requests Included in this Release**

The reference number for each enhancement is the Change Request (QCCR) number. For more information about pending enhancement requests, visit HP [Software](http://www.hp.com/managementsoftware/support) Support Online, or contact your HP Support representative directly.

**Title:** Request to let the inbound E-mail connector have the ability to capture the HTML body of an email in an .eml attachment. (QCCR1E97013)

**Description:** Request to let the inbound E-mail connector have the ability to capture the HTML body of an email in an .eml attachment.

## <span id="page-7-0"></span>**Fixed Defects in this Release**

The reference number for each fixed defect is the Change Request (QCCR) number. For more information about fixed defects, visit HP Software Support Online, or contact your HP Support [representative](http://www.hp.com/managementsoftware/support) directly.

**Title:** Running ddmi93am93-parallel\ddmiam.scn fails on Linux. (QCCR1E75135)

**Description:** Running the scenario "scenario\ed\ddmi93\ddmi93am93-parallel\ddmi.scn" more than once on Linux fails with the following error.

```
2012/04/27 20:41:26.761 0 1 [Thrd#:-135272752](-53) The connection to the process executing the connector 'DDMI 9.3
(ddmi93 on 16.157.135.174)' has been broken. The current actions will be stopped.
2012/04/27 20:41:26.761 0 4 [Thrd#:-135272752]Operation completed (RC=-53)
```
**Title:** HTML tags are not removed when using the Email fetching connector. (QCCR1E76920)

**Description:** Users encounter the error that HTML tags are not removed when mail is fetched when using Connect-It 9.40 with the Email fetching connector POP3 SSL.

This is a limitation of the E-mail connectors. The limitation is documented in the Connector Guide and the 9.53 Release Notes.

**Title:** HTML tags are not removed by the Email fetching connector. (QCCR1E78784)

**Description:** The error occurs with the Email fetching connector. When users run a scenario in service mode, the data processed by the connector are with HTML tags.

This is a limitation of the E-mail connectors. The limitation is documented in the Connector Guide and the 9.53 Release Notes.

**Title:** CountOccurences() returns a wrong value. (QCCR1E78811)

Description: In CountOccurences document, CountOccurences("you|me|you,me|you", "you", ",") will return 2, but in fact, it returns 3.

**Title:** Error message of connection failure for Database connector is unclear. (QCCR1E78943)

**Description:** The password of a database account will expire in days. CIT fails to open the database connector with the database account with the following error.

Unable to connect to database 'oracl11gr2'..Oracle code=1. You have been disconnected from the db.please reconnect. If use Oracle SQL Plus to connect to the database, the error message is as below. ORA-28002: The pwd will expire within 4 days.

**Title:** The location of the conitsvc.ini file is incorrect in documentation. (QCCR1E88464)

**Description:** The location of the conitsvc.ini file in Windows is incorrectly documented in the User Guide. The correct path of the conitsvc.ini file in Windows7, Windows Vista, and Windows Server 2008 is: C:\ProgramData\ConnectIt\conf.

**Title:** Enabling cache for DB connector, some warning messages are displayed when it connects to SQL Server. (QCCR1E90165)

**Description:** You enable the Use cache file option for the database connector that is connecting to a SQL Server database. When you reopen the connector, you receive warning messages that resemble the following:

```
2012/12/04 13:14:38.000 3 4 Checking consistency of produced type document 'PS_VW (PS_VW)'...
2012/12/04 13:14:38.000 4 2 Element '' already has a sub-element named 'check_constraints'.
2012/12/04 13:14:38.000 4 2 Element '' already has a sub-element named 'columns'.
2012/12/04 13:14:38.000 4 2 Element '' already has a sub-element named 'parameters'.
2012/12/04 13:14:38.000 4 2 Element '' already has a sub-element named 'tables'.
2012/12/04 13:14:38.000 4 2 Element '' already has a sub-element named 'views'.
```
**Title:** Opening AssetManager connector with ssl ldap authentication causes a crash. (QCCR1E94002)

**Description:** Under Red Hat Linux, Connect-It 9.51 scenario gives a broken connection at opening when using ssl ldap authentication against Active Directory.

**Title:** All date/time fields are detected as unicode text in Connect-It 9.51. (QCCR1E94959)

**Description:** All date/time fields are detected as unicode text instead of date/time in Connect-It 9.51.

**Title:** ddmiam\_swnorm.scn mapping script error prevents proper user information creation in AM Software Utilization records. (QCCR1E95100)

**Description:** User information in AM Software Utilization records is not properly created because of an error in CIT mapping script in scenario ddmiam\_swnorm.scn.

**Workaround:** To work around this issue, manually change affected line of code to:

```
lResult = PifSetStringVal("Softs#1(" & iNo &").User.UserDomain", PifGetStringVal(strSourceName & "(" & i & ").User
.UserDomain"))
```
**Title:** Connect-It Service Manager Connector writes invalid separation character to the event.in table. (QCCR1E96293)

**Description:** Connect-It does not filter separation characters (for example, "^") but sends these characters into field contents. This disrupts the field order in the evstring.

When the separation character is included in field content, as may well be in description or title field, this character is written into the evfields.

However, Service Manager interprets the text after the separation character as a new field. Therefore, the field sequence is disrupted, leading to different error messages when processing the evenin record.

**Title:** The E-mail connector cannot return the email content when the protocol is IMAP. (QCCR1E96662)

**Description:** You use the E-mail connector with the IMAP protocol to fetch email with the following content type:

MIME-Version: 1.0 Content-Type: multipart/mixed

However, the connector cannot return the email content. If the content type is Microsoft Extended MAPI, the E-mail connector can fetch the email content successfully.

**Title:** Error "The version of document '3.0' is unknown" appears when you load monitor logs. (QCCR1E96836)

**Description:** When you load a saved session from **Monitor** > **Manage Saved Sessions**, the Message window displays the following error:

The version of document '3.0' is unknown.

**Title:** The LDAP connector incorrectly returns the number of group members as null. (QCCR1E96935)

**Description:** The LDAP connector incorrectly returns the number of group members as null. This issue occurs when MaxValRange is set to a range that is smaller than the number of the group members.

**Wordaround:**To workaround this issue, enlarge the value of MaxValRange for the LDAP connector according to the maximum number of group members.

**Title:** The display of accentuated characters is incorrect after dtd parsing. (QCCR1E97006)

**Description:** The display of accentuated characters is incorrect after dtd parsing.

**Workaround:** To workaround this issue, use the UTF-8 encoding.

**Title:** Syntax errors occur due to a missed "{" when scenario is executed in service mode. (QCCR1E97253)

**Description:** When executing the scenario as a service, the errors occur due to a missing "{" in altirisdb7.cfg on line eight (8).

**Workaround:** To work around ths issue, do the following:

- 1. On line eight (8) of altirisdb7.cfg, add the symbol "{" between *FIELD* and *Software.Computer.AltirisSWInventory.Scan*, and then save the change to altirisdb7.cfg.
- 2. Stop and restart the affected service.

The corrected full element (lines eight (8) and nine (9)) of altirisdb7.cfg should be:

<Property Name="OnSchedule" Type="String">FIELD{Software.Computer.AltirisSWInventory.Scan Time} <> NULL AND FIELD{Software.Computer.AltirisSWInventory.Scan Time}>=[Software\_PointerValue]</Property>

**Title:** Syntax error with scheduled Altiris connector in service mode. (QCCR1E98276)

**Description:** Syntax error when Altiris source document type is associated with a schedule which is using a pointer.

**Title:** Windows Error 12007 when writing to a ftp server with a user that has @ character in its password. (QCCR1E98361)

**Description:** In Connect-It 9.50, you use a scenario that writes into a text file (destination) and try to place it in the remote server by setting up the location FTP with proper user name and password. The FTP user's password has a "@" character. However, you receive the following error:

Windows Error: 12007 - The server name or address could not be resolved

**Workaround:** To work around this issue, remove the "@" character from the password string.

**Title:** Altiris connector enhancement needs to be documented. (QCCR1E98428)

**Description:** In the new Altiris Connector, there is some enhancement. However, it is not documented.

**Title:** Collections not being returned by UCMDB connector. (QCCR1E99255)

**Description:** Customer is using Connect-IT 9.51. They are replicating CI information from UCMDB 10.01 CUP4 to SM 9.32.CI information of root CI type is linked to other CIs (organizations/locations/persons). If a small number of root documents needs to be produced, all attribute values of linked CIs are produced correctly. But if number of documents is too high, no attribute values for linked CI types are produced.

**Title:** Get NullPointerException error when running a SOAP connector scenario. (QCCR1E99322)

**Description:** You can connect Web service and see the different document types but you can not query. When you start the scenario you receive the followig errors for each record:

[(runFlow) runFlow] (0) Unable to initialize request.

...

[(runFlow) runFlow] (0) Cause by java.lang.NullPointerException: null

**Title:** Windows Error: 12044 - A certificate is required to complete client authentication. (QCCR1E100338)

**Description:** Running connector in write mode to connect service mixed with http and https, Connect-It pops error "Windows Error: 12044 - A certificate is required to complete client authentication".

**Title:** No reconnection after a stop/restart of MQ channel. (QCCR1E100355)

**Description:** Connect-It failed to reconnect to MQ after the MQ Channel is restarted. The following error is thrown in conitgui.log:

2013/10/04 10:32:55.863 1 4 Attempting to reconnect ... 2013/10/04 10:32:55.879 2 16 Creating and starting JMS connection. 2013/10/04 10:32:55.910 2 1 (0) Connection error. 2013/10/04 10:32:55.926 2 1 (0) java.lang.NullPointerException: null 2013/10/04 10:32:55.926 3 16 at com.hp.ov.cit.connector.jms.JmsConnection.retrieveJMSDestination (JmsCon nection.java:198)

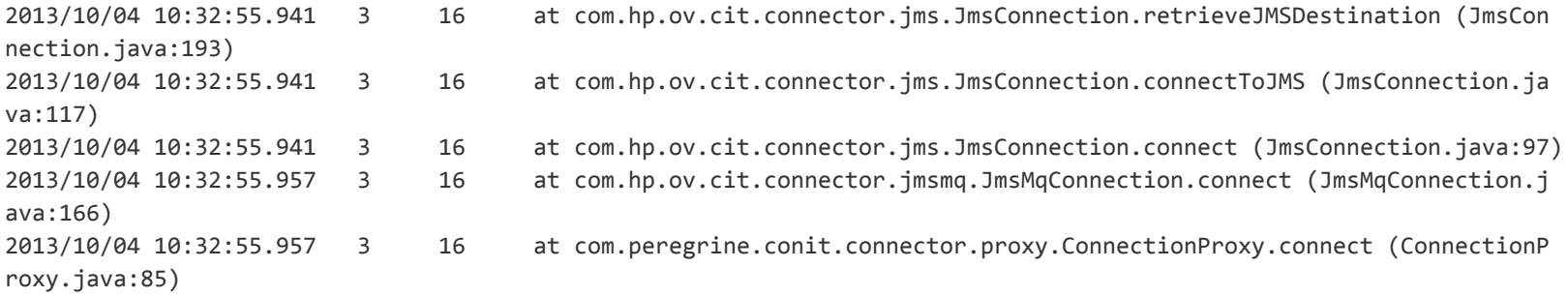

**Title:** Integration between CIT and DDMI Unused license count is incorrect. (QCCR1E100360)

**Description:** Integration between CIT and DDMI - Unused license count is reported incorrectly.

**Title:** XML parsing error with UTF-8 encoding and accentued characters in XML body on fetching Email connector. (QCCR1E100548)

**Description:** The Connect-It 9.52 fetching Email connector doesn't manage the accent characters in UTF-8 encoding well.

**Title:** Out of date instructions in CIT User Guide for configuring CIT Web. (QCCR1E100648)

**Description:** The outdated instruction in the Connect-It User Guide causes an error when you install Connect-It Web manually.

The outdated instruction is:

For Oracle 9 or later, use the ojdbc14.jar library.

This instruction should be updated to:

For Oracle 10, use the ojdbc14.jar library. For Oracle 11 or later, use the ojdbc6.jar library.

**Title:** After running a scenario into SM 931 an orphan SM process is created. (QCCR1E100933)

**Description:** When processing a simple scenario using Connect-It 9.52 into SM 9.31, two processes are created when the SM connector is opened; one with no Device ID and another with a SOAP-Device ID. When the scenario stops and the connector is closed, the SOAP-Device ID is stopped but the other connection is not. After some time, it becomes an 'orphan' process.

# <span id="page-13-0"></span>**Known Problems, Limitations, and Workarounds**

- Universal CMDB 9.05 with CUP7 (or above) or Universal CMDB 10.01 is required to use subquery in Universal CMDB connector.
- <sup>l</sup> When you use the **PifDateToTimezone()** function for New Zealand, replace the content of the bin\memDaylightInfo\New Zealand Standard Time.txt file with the text listed below; otherwise, the daylight saving calculation is incorrect.

```
2007=0,60,Sunday,April,third,02:00:00,Sunday,September,last,02:00:00
2008=0,60,Sunday,April,first,02:00:00,Sunday,September,last,02:00:00
2009=0,60,Sunday,April,first,02:00:00,Sunday,September,last,02:00:00
2010=0,60,Sunday,April,first,02:00:00,Sunday,September,last,02:00:00
2011=0,60,Sunday,April,first,02:00:00,Sunday,September,last,02:00:00
2012=0,60,Sunday,April,first,02:00:00,Sunday,September,last,02:00:00
2013=0,60,Sunday,April,first,02:00:00,Sunday,September,last,02:00:00
```
- Connect-It does not support Powershell for the Command Line Connector. When you use Powershell to execute a command via the Command Line Connector, the script executes as expected. However, the script cannot exit properly and the Command Line Connector hangs.
- Connect-It has the following limitations:
	- n On Windows, Connect-It cannot handle a path that contains a Chinese character.
	- n On Linux, Solaris, AIX, and HP-UX, Connect-It cannot handle a path that contains a space.

These limitations can cause a scenario fail to run.

• When you use the E-Mail (fetching) connector, you may find that the HTML tags of an email are not removed. This issue occurs when the email does not contain the plain text part but only the HTML part.

Normally, the E-Mail (fetching) connector retrieves the plain text part when an email has the following two parts:

- $\blacksquare$  a plain text part, which contains only plain text
- $\blacksquare$  an HTML part, which contains plain text with HTML tags

However, when an email contains only the HTML part, the E-Mail (fetching) connector retrieves this part as plain text and does not remove the HTML tags.

• Connect-It crashes when it processes a corrupt attachment (previews the data in Connect-It mapping) in ServiceCenter 6.2.8.

To work around the issue, manually copy the sccl32.dll, sci18n.dll, unicode.dll, xercesc\_2\_5\_0.dll, and zlib.dll files from the ServiceCenter server to the <Connect-It installation folder>\bin\sc62 folder, and then restart Connect-It.

## <span id="page-15-0"></span>**Documentation Updates**

The first page of this document identifies the:

- Version number for the software.
- Software release date.

To check for recent updates or to verify that you are using the most recent edition, visit the HP [Software](http://h20230.www2.hp.com/selfsolve/manuals) Product Manuals web site.

To retrieve a document, select the:

- 1. **Product** name.
- 2. **Version** list.
- 3. **Operating System**.
- 4. Preferred **Language**.
- 5. Document title.
- 6. Click **Open** or **Download**.

You must have Adobe® Reader installed to view files in PDF format (\*.pdf). To download Adobe Reader, go to the [Adobe](http://www.adobe.com/) web site.

# <span id="page-16-0"></span>**We appreciate your feedback!**

If you have comments about this document, you can contact the [documentation](mailto:connectit_support@groups.hp.com?subject=Feedback on Release Notes (Connect-It 9.53)) team by email. If an email client is configured on this system, click the link above and an email window opens with the following information in the subject line:

#### **Feedback on Release Notes (Connect-It 9.53)**

Just add your feedback to the email and click send.

If no email client is available, copy the information above to a new message in a web mail client, and send your feedback to connectit\_support@groups.hp.com.